## **Student Bus Pass Setup**

**1** Student (or faculty) obtains a digital bus pass through Shoreline Metro's Digital Fare partner, HotSpot. This is a free download in the Apple and Google App Stores on their mobile device. Parents please be advised of this download and setup on the student's device prior to download.

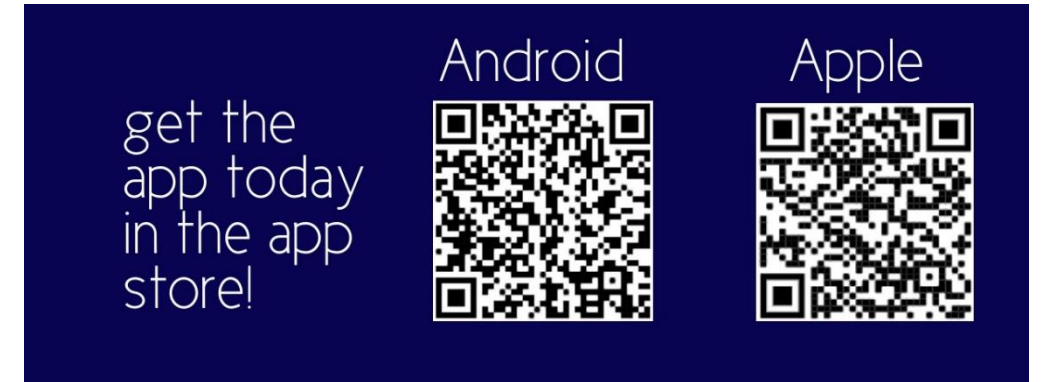

**OR**

Student (or faculty) obtains a printed bus pass through Shoreline Metro. This pass requires a voucher from the SASD Middle or High School (or equivalent) office from an authorized representative. The voucher is then redeemed at the Shoreline Metro Customer Service Office inside the Transfer Station for a customized bus pass.

## **Sample Front**

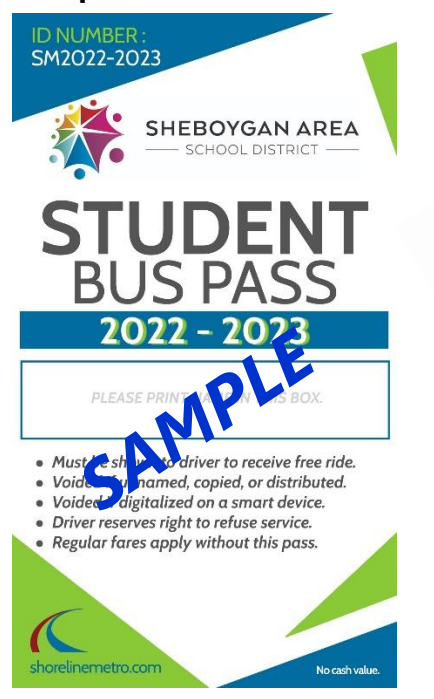

**SAMPLE** SASD SASD SASD

**Student Bus Passes are for Middle and High School Students Only.**

> **Scan the Code!**

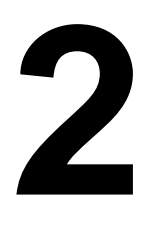

Setting up the app is quick and easy. Students (and faculty) will access their bus pass through the app by using their ID Number issued by the SASD.

Please follow these steps for **Setting up the App**;

- Once the app is downloaded, to create your account, open the app and enter your email address.
- Next, set up your password (must meet the criteria on the setup page of the app).
- Then on the next screen, read and accept the Terms of Service and Privacy Policy for HotSpot. Click the box and hit SUBMIT.
- A payment method may be entered into the app (but not required to access the student bus pass). Please put in credit or debit card information. (Your card is only charged if purchasing fare media and NOT using the student ID number for the free ride.) Otherwise click the "x" to continue.
- When prompted, you will be required to enter your STATE and CITY to access Shoreline Metro Fares and System Information.

Now, please follow these steps for **Setting up the Free Bus Pass**:

- Click the "Transit" tab at the bottom of the screen. Hit the red "Purchase" button. A list will appear.
- In the list, click the "Free Student Pass". A dialogue box will appear. In the box, please enter the Student ID given by the SASD. Then click "OKAY".
- A confirmation screen will then pop-up saying "Thank you!". Press the "OKAY" button.

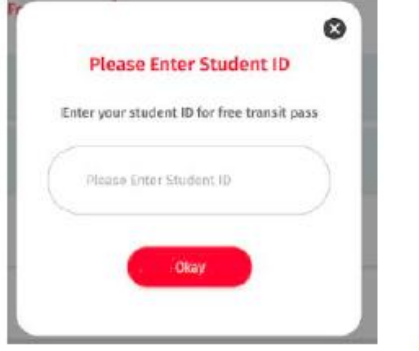

Lastly, please follow these steps for **Activating the Free Bus Pass**:

- Click the "Transit" tab at the bottom of the screen. Then click the "Continue" button under "Please Select a Route". A list of routes will appear. Click one of them to continue.
- You will then Confirm Boarding on the next screen. It may prompt you to select your pass. If so, click on the Free Student Bus Pass. Once confirmed, an animation of the bus will be displayed. This is your Free Student Bus Pass.

**NOTICE: Please make sure you have access to your student ID number when setting up your bus pass.**

Using the app or bus pass is easy and required in order for students and faculty to take advantage of the free ride program. Simply show the driver your digital bus pass in HotSpot or your printed bus pass. That's it!

To access your pass, follow the steps for **Accessing the Bus Pass**:

- Open the HotSpot app on your smartphone. Login in using your credentials (if required).
- Click the "Transit" tab at the bottom of the screen.

**3**

- You should see your available pass on this screen. Click the pass to display the animated bus pass.
- The bus pass expires at the end of each semester. Activation is required again at the start of the new semester.

## Pass Features a Scrolling Bus and Live Clock

**Student Bus Pass** Tue Jun 07 2022 9:19:16 AM

**SHORELINE METRO** 

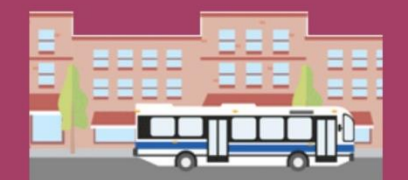

This pass expires at **END OF SEMEMSTER** 

## **A few things as you board the bus:**

- $\checkmark$  Bus Pass must be up on your phone and displayed to the driver at time of boarding the bus.
- $\checkmark$  Failure to show driver one of two permitted bus passes will result in denial of a free ride.
- $\checkmark$  Counterfeit or screen shots are not permitted and may result in a suspension of riding privileges.
- $\checkmark$  Passes may not be shared with other students or faculty.
- $\checkmark$  Passes are good for the school year listed on the pass.
- $\checkmark$  Printed passes may not be digitalized (photo) on a smartphone.
- $\checkmark$  Shoreline Metro or the Sheboygan Area School District reserve the right to rescind, restrict or suspend passes.

**!**